# **OnApp Upgrade Guide**

### **Table of Contents**

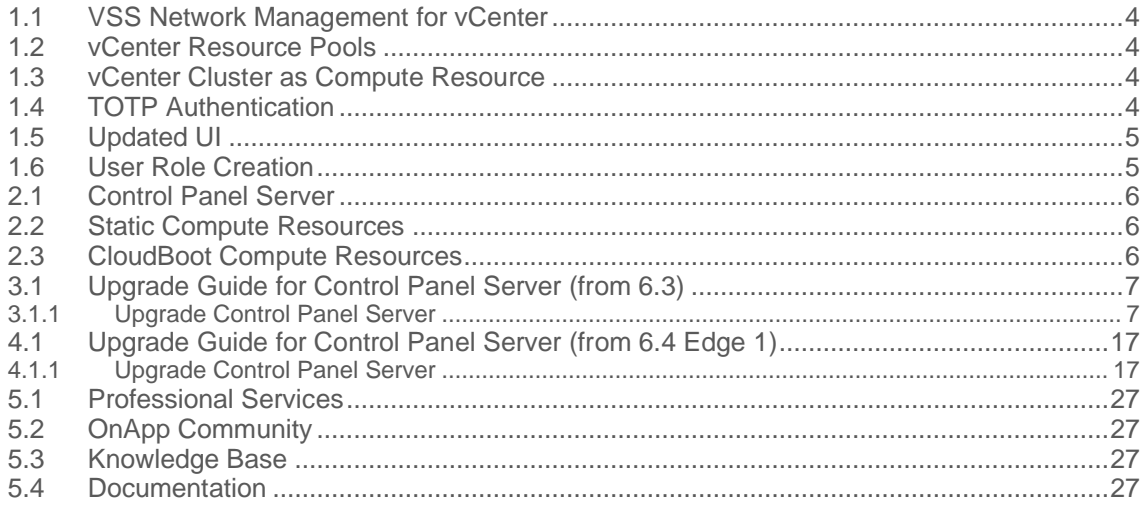

This guide provides instructions on how to upgrade OnApp Cloud to the 6.4 version. You can update to OnApp 6.4 from OnApp 6.3 or 6.4 Edge 1. OnApp 6.4 is a new stable version that introduces a lot of new features, improvements, and fixes. Depending on the version that you have, refer to one of the following documentation sets.

### **Upgrade from OnApp 6.3**

• [Upgrade Control Panel Server](#page-6-0)

### **Upgrade from OnApp 6.4 Edge 1**

• [Upgrade Control Panel Server](#page-16-0)

### **1 What's New**

The OnApp Cloud 6.4 Stable provides new features and improvements. You can find the list of all key enhancements at [Release Notes.](https://docs.onapp.com/rn/6-4-release-notes/6-4-stable-release-notes)

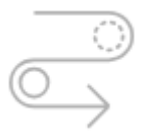

### **1.1 VSS Network Management for vCenter**

To use OnApp vCenter with vSphere Standard licensing, you may now [import existing vSphere](https://docs.onapp.com/vcenter/6.4/administration-guide/vcenter-virtual-servers/vcenter-virtual-server-networks/import-vss-networks-from-vcenter)  [Standard Switches](https://docs.onapp.com/vcenter/6.4/administration-guide/vcenter-virtual-servers/vcenter-virtual-server-networks/import-vss-networks-from-vcenter) from vCenter to OnApp and use them instead of vSphere Distributed Switch, which requires Enterprise Plus licensing.

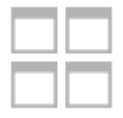

### **1.2 vCenter Resource Pools**

Resource pools allow you to delegate control over resources of a host (or a cluster) so that you can use them to divide into sections all resources in a cluster.

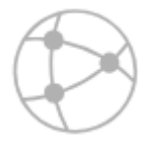

### **1.3 vCenter Cluster as Compute Resource**

Now you can create compute resources using clusters, imported with the vCenter server. To connect to vCenter, you can create a vCenter server logical point on the OnApp side and then, [add each cluster](https://docs.onapp.com/vcenter/6.4/administration-guide/vcenter-servers) from the vCenter side as a compute resource on the OnApp side separately. Accordingly, you can [create your VS](https://docs.onapp.com/vcenter/6.4/administration-guide/vcenter-virtual-servers/create-vcenter-virtual-server#id-.CreatevCenterVirtualServerv6.4Edge1-Step4of6.Resources) based on the compute resource (cluster) and resource pool that you select on the VS creation wizard.

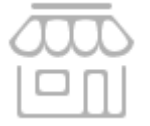

### **1.4 TOTP Authentication**

If you would like your users to utilize Google Authenticator or any similar application with their OnApp account to enhance security, you may now enable **TOTP** authentication</u> for two-factor authentication (2FA).

TOTP stands for Time-based One-time Password algorithm, a common form of Two-factor Authentication, which, offers increased security for 2FA.

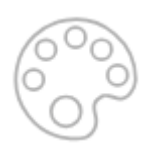

### **1.5 Updated UI**

In OnApp 6.4, we updated the user interface with the new look and feel for all UI components, including:

- 505 and 404 Error landing pages
- tree structure; the status icons and other service icons on the tables and table content
- the Buckets menu
- placeholders and inputted texts

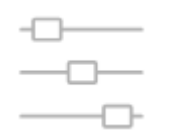

### **1.6 User Role Creation**

In OnApp 6.4, we improved the user role creation process by introducing the role templates. Now you can *create a new role* based on the default roles (Administrator or User), as well as [clone a](https://docs.onapp.com/agm/6.4/roles/create-and-manage-roles#id-.CreateandManageRolesv6.4Edge1-clone) role and assign it to a new user.

# **2 Upgrade Notes**

OnApp 6.4 is a new stable version that introduces a lot of new features, improvements, and fixes. You can update to OnApp 6.4 from OnApp 6.3 or 6.4 Edge 1. Before upgrading to OnApp 6.4, read these upgrade notes to get ready for the upgrade.

- To upgrade to 6.4, the MySQL version must be >= **5.6.4.** For database migration instructions, refer to [Migrate Control Panel Database to](https://docs.onapp.com/rn/migrate-control-panel-database-to-mariadb-10-4)  [MariaDB 10.4.](https://docs.onapp.com/rn/migrate-control-panel-database-to-mariadb-10-4)
- To test the upgrade, you may first simulate the upgrade process on the test environment. For the instructions, refer to the [Configuring Control](https://docs.onapp.com/misc/configuring-control-panel-environment-for-simulation-purposes-6-3-and-up)  [Panel Environment for Simulation Purposes](https://docs.onapp.com/misc/configuring-control-panel-environment-for-simulation-purposes-6-3-and-up) page.

### **2.1 Control Panel Server**

- Check the Activity Log on your OnApp CP dashboard if there are no transactions running on your cloud. Wait until all transactions are completed before proceeding to the upgrade.
- Make sure no Control Panel files are open for editing under the root user account.
- If you use an isolated license, you need to manually sync with the dashboard by downloading a validation request and then uploading a validation response after the Control Panel upgrade. For more information on how to do this, refer to the [License](https://docs.onapp.com/display/AGM/.License+v6.4-Edge1) guide.
- If you use custom languages on your CP, follow the procedure at [How to import custom](https://help.onapp.com/hc/en-us/articles/360034216373)  [languages after an upgrade](https://help.onapp.com/hc/en-us/articles/360034216373) to import a custom locale after the update.
- If you plan to deploy Accelerator, refer to the [RabbitMQ Configuration for Accelerator](https://docs.onapp.com/display/CDN/RabbitMQ+Configuration+for+Accelerator) document for more details.

### **2.2 Static Compute Resources**

- Be aware that OnApp does not support UEFI on static compute resources. You should disable UEFI on your compute resources before the upgrade.
- If you are running the OnApp version prior to 5.4 and consider an upgrade, note that starting from OnApp 5.4, it is allowed to attach only one network to a NIC, and different networks can be assigned to the same NICs if their VLANs are different. If you attach more than one network to the same NIC, all of them will be displayed in the interface, but only one will work.

### **2.3 CloudBoot Compute Resources**

- If you use Integrated Storage, refer to [Upgrade Integrated Storage](https://docs.onapp.com/display/UPGRADE/.Upgrade+Integrated+Storage.+v6.4) and [Upgrade Cloud with](https://docs.onapp.com/display/UPGRADE/.Upgrade+Cloud+with+Integrated+Storage+Static+Servers+%28from+6.3%29+v6.4)  [Integrated Storage Static Servers \(from 6.3\)](https://docs.onapp.com/display/UPGRADE/.Upgrade+Cloud+with+Integrated+Storage+Static+Servers+%28from+6.3%29+v6.4) for more information about the upgrade details.
- If you use the [auto-healing](https://docs.onapp.com/display/IS/.Integrated+Storage+Auto+Healing+v6.3) functionality for Integrated Storage, make sure to disable it before the upgrade.
- Drives assigned for use by Integrated Storage are identified, using a disk signature that is generated by the SCSI page query mechanism to the device. Please note that disk signatures may change across different kernel versions following an upgrade and reboot. If this occurs, go to the compute resource edit page to re-identify and select the correct drives. Please contact support if you have any concerns regarding this operation.

## **3 Upgrade from 6.3 to 6.4**

The guides in this section apply to upgrade to OnApp 6.4 from the 6.3 version.

### <span id="page-6-0"></span>**3.1 Upgrade Guide for Control Panel Server (from 6.3)**

- To upgrade to 6.4, the MySQL version must be >= **5.6.4.** For database migration instructions, refer to [Migrate Control Panel Database to](https://docs.onapp.com/rn/migrate-control-panel-database-to-mariadb-10-4)  [MariaDB 10.4.](https://docs.onapp.com/rn/migrate-control-panel-database-to-mariadb-10-4)
- You can update to OnApp 6.4 from OnApp 6.3 or 6.4 Edge 1.
- To test the upgrade, you may first simulate the upgrade process on the test environment. For the instructions, refer to the [Configuring Control](https://docs.onapp.com/misc/configuring-control-panel-environment-for-simulation-purposes-6-3-and-up)  [Panel Environment for Simulation Purposes](https://docs.onapp.com/misc/configuring-control-panel-environment-for-simulation-purposes-6-3-and-up) page.

This guide provides an instruction on how to upgrade your Control Panel server from OnApp Cloud 6.3 to 6.4. Please follow the complete procedure of the upgrade process. All packages must belong to the same major version to ensure the best performance of your cloud.

### **See also:**

[Upgrade Cloud with CloudBoot Servers](https://docs.onapp.com/upgrade/6.3/upgrade-from-6-2/upgrade-cloud-with-cloudboot-servers-from-6-2) [Upgrade Cloud with Static Servers](https://docs.onapp.com/upgrade/6.3/upgrade-from-6-2/upgrade-cloud-with-static-servers-from-6-2)

### **3.1.1 Upgrade Control Panel Server**

yes' when the installer prompts

- Installer output is redirected to ./onapp-cp-install.log
- All installer critical errors are in located at /var/log/messages

To upgrade your Control Panel server:

1. Download the OnApp YUM repository file

# rpm -Uvh http://rpm.repo.onapp.com/repo/onapp-repo-6.4.noarch.rpm

2. Upgrade OnApp Control Panel installer package

# yum update onapp-cp-install

3. Update your server OS components (if required)

```
# /onapp/onapp-cp-install/onapp-cp-install.sh -y
```
4. *(Optional)* If you need some custom Control Panel configuration, set the values before the installer script runs

**The list of custom configuration options for Control Panel.**

**# vi /onapp/onapp-cp.conf**

#### **Template server URL**

TEMPLATE SERVER URL='http://templates-manager.onapp.com';

# IPs (separated with coma) list for the SNMP to trap. This is the list of Control Panel IP addresses on which the traps sent from the compute resources are processed.

SNMP\_TRAP\_IPS=""

#### # OnApp Control Panel custom version

ONAPP\_VERSION=""

#### # OnApp MySQL/MariaDB connection data (database.yml)

```
ONAPP_CONN_WAIT_TIMEOUT=15
ONAPP_CONN_POOL=30
ONAPP_CONN_RECONNECT='true'
ONAPP_CONN_ENCODING='utf8'
```
# MySQL/MariaDB server configuration data (in case of local server)

```
MYSQL_WAIT_TIMEOUT=604800
MYSQL_MAX_CONNECTIONS=500
MYSQL_LIMITNOFILE=8192
```
# [Use MariaDB instead of MySQL as OnApp database server](https://docs.onapp.com/display/MISC/Install+OnApp+Control+Panel+with+MariaDB+as+database+server) (Deprecated parameter. If you set any values for this parameter, they will not take effect)

WITH\_MARIADB=0

#Configure the database server relative amount of available RAM

TUNE\_DB\_SERVER=1

# The number of C data structures that can be allocated before triggering the garbage collector. It defaults to 8 million. Only change this value if you understand what it does. RUBY\_GC\_MALLOC\_LIMIT=16000000

# sysctl.conf net.core.somaxconn value

NET\_CORE\_SOMAXCONN=2048

# The root of OnApp database dump directory (on the Control Panel box)

```
ONAPP_DB_DUMP_ROOT=""
```
# Remote server's (to store database dumps) IP, user, path, openssh connection options and number of dumps to keep

```
DB_DUMP_SERVER=""
DB_DUMP_USER="root"
DB_DUMP_SERVER_ROOT="/onapp/backups"
DB_DUMP_SERVER_SSH_OPT="-o StrictHostKeyChecking=no -o 
UserKnownHostsFile=/dev/null -o PasswordAuthentication=no"
KEEP_DUMPS=168
DB_DUMP_CRON='40 * * * * '
```
#### # Enable monit - [tool for managing and monitoring Unix systems](https://docs.onapp.com/display/MISC/OnApp+Services+Monitoring+Tool)

ENABLE\_MONIT=1

# If enabled (the 1 value is set) - install (if local box) and configures RabbitMQ Server (messaging system) for the vCloud support. (Deprecated parameter. If you set any values for this parameter, they will not take effect)

ENABLE\_RABBITMQ=1

# Rotate transactions' log files created more than TRANS\_LOGS\_ROTATE\_TIME day(s) ago

TRANS\_LOGS\_ROTATE\_TIME=30

# Maximum allowed for uploading file size in bytes, from 0 (meaning unlimited) to 2147483647 (2GB). Default is 0.

MAX UPLOAD SIZE=0

# Timeout before ping Redis Server to check if it is started. Default is 10 sec.

REDIS\_PING\_TIMEOUT=10

# OnApp Control Panel SSL certificates (please do not change if you aren't familiar with SSL certificates)

# \* The data below to generate self-signed PEM-encoded X.509 certificate

```
SSL_CERT_COUNTRY_NAME=UK
SSL_CERT_ORGANIZATION_NAME='OnApp Limited'
SSL_CERT_ORGANIZATION_ALUNITNAME='OnApp Cloud'
SSL_CERT_COMMON_NAME=`hostname --fqdn 2>/dev/null`
```
# SSLCertificateFile, SSLCertificateKeyFile Apache directives' values

# ssl\_certificate, ssl\_certificate\_key Nginx directives' values

```
SSLCERTIFICATEFILE=/etc/pki/tls/certs/ca.crt
SSLCERTIFICATECSRFILE=/etc/pki/tls/private/ca.csr
SSLCERTIFICATEKEYFILE=/etc/pki/tls/private/ca.key
```
- # \* PEM-encoded CA Certificate (if custom one exists)
- # SSLCACertificateFile, SSLCertificateChainFile Apache directives' values
- # ssl\_client\_certificate Nginx directives' values

```
SSLCACERTIFICATEFILE=""
SSLCERTIFICATECHAINFILE=""
```
- # SSLCipherSuite, SSLProtocol Apache directives' values
- # ssl\_ciphers, ssl\_protocols Nginx directives' values

```
SSLCIPHERSUITE=""
SSLPROTOCOL=""
```
5. Run the Control Panel installer

```
# /onapp/onapp-cp-install/onapp-cp-install.sh
```
Please, answer 'yes' when the installer prompts to initiate images, templates, and ISOs download.

**The full list of installer options for Control Panel. Usage**:

# /onapp/onapp-cp-install/onapp-cp-install.sh -h Usage: /onapp/onapp-cp-install/onapp-cp-install.sh [-c CONFIG\_FILE] [- mariadb | --mariadb-custom | --community | --percona | --percona-cluster] [-m MYSQL\_HOST] [--mysql-port=MYSQL\_PORT] [--mysql-sock[=MYSQL\_SOCK] [-p MYSQL\_PASSWD] [-d MYSQL\_DB] [-u MYSQL\_USER] [-U ADMIN\_LOGIN] [-P  $A$ DMIN $\overline{P}$ ASSWD]  $[-F$  ADMIN $\overline{P}$ FIRSTNAME]  $[-\overline{L}$  ADMIN LASTNAME]  $[-E$  ADMIN EMAIL]  $[-F]$ v ONAPP VERSION] [-i SNMP TRAP IPS] [--redis-host=REDIS\_HOST] [--redisbind[=REDIS\_BIND] [--redis-passwd[=REDIS\_PASSWD] [--redis-port=REDIS\_PORT] [--redis-sock[=REDIS\_SOCK] [--rbthost RBT\_HOST] [--vcdlogin VCD\_LOGIN] [- vcdpasswd VCD\_PASSWD] [--vcdvhost VCD\_VHOST] [--rbtlogin RBT\_LOGIN] [- rbtpasswd RBT\_PASSWD] [-a] [-y] [-D] [-t] [--noservices] [--ha-install] [- -rake=RAKE\_TASKS] [--quick|--quick-update[=SERVICE] [--accept-eula] [-w] [-h] Database server options: Default database SQL server is MySQL Server. Please use one of the following option to install LOCALLY: --mariadb : MariaDB Server --mariadb-custom : MariaDB Server (custom **for** CentOS 7.x only) --community : MySQL Community Server --percona : Percona Server --percona-cluster : Percona Cluster -m MYSQL\_HOST : MySQL host. Default is 'localhost' --mysql-port=MYSQL PORT : TCP port where MySQL Server serves connections. Default values is 3306 **for** the local installation --mysql-sock[=MYSQL SOCK] : Unix socket on which MySQL Server serves connections. Default values is /var/lib/mysql/mysql.sock. Used **if** local server only The socket is unset **if** the option's argument isn't specified. -p MYSQL PASSWD : MySQL password. Random is generated **if** is not set or specified. -d MYSQL DB : OnApp MySQL database name. Default is 'onapp' -u MYSQL USER : MySQL user. Default is 'root' Redis Server options: --redis-host=REDIS HOST : IP address/FQDN where Redis Server runs. It is used by Control Panel to connect to Redis Server. The Redis Server will be installed and configured on the current box **if** localhost/127.0.0.1 or box's **public** IP address (listed in SNMP\_TRAP\_IPS) is specified. Default value is 127.0.0.1. If local Redis, it will serve as well on the unix socket 'PORT' (**if** --redis-sock without argument isn't specified) --redis-bind[=REDIS\_BIND] : The IP address **for** Redis Server to serve connections (to listen) The option isn't mandatory. --redis-port=REDIS PORT : Redis Server listen port. Defaults are: 0 - **if** local server

```
 6379 - if remote 
server
                           --redis-passwd[=REDIS_PASSWD] : Redis Server
password to authentificate.
                                                            Random password 
is generated if the option's argument isn't specified.
                                                            By default no 
password is used for local Redis.
                           --redis-sock[=REDIS SOCK] : Path to the Redis
Server's socket. Used if local server only.
                                                      Default is 
/var/run/redis/redis.sock
                                                    The socket is unset 
if the option's argument isn't specified.
     Options to manage OnApp Control Panel administrator account:
                                                 Please note, that these 
options are for NEW INSTALL only and not for upgrade
                           -P ADMIN PASSWD : CP administrator password
                           -F ADMIN_FIRSTNAME : CP administrator first 
name
                            -L ADMIN_LASTNAME : CP administrator last name
                           -E ADMIN EMAIL : CP administrator e-mail
      RabbitMQ Server and vCloud options:
                           --rbthost RBT HOST : IP address/FQDN where
RabbitMQ Server runs.
                                                     The RabbitMQ will be 
installed and configured on the current box if localhost/127.0.0.1 or 
box's public IP address (enlisted in SNMP_TRAP_IPS)
                                                     Default values is 
127.0.0.1.
                               VCD_* : Options are usefull if
vCloud/RabbitMQ are already installed and configured.
                           --vcdlogin VCD_LOGIN : RabbitMQ/vCloud user.
Default value is 'rbtvcd'.
                           --vcdpasswd VCD PASSWD : RabbitMQ/vCloud user
password. The random password is generated if isn't specified.
                           --vcdvhost VCD VHOST : RabbitMQ/vCloud vhost.
Default value is '/'
                             RBT * : Options are used to
configure RabbitMQ manager account. If local RabbitMQ server.
                           --rbtlogin RBT LOGIN : RabbitMQ manager
login. The default value is 'rbtmgr'.
                           --rbtpasswd RBT PASSWD : RabbitMQ manager
password. The random password is generated if isn't specified.
      General options:
                            --ha-install : Proceed with Control Panel and 
Hight Availability components installation
                              RHEL/CentOS 7.x is supported only!
                           --rake RAKE TASKS : List of OnApp Control Panel
rake tasks (separated with space) to run at the very end of install or 
upgrade
```
-v ONAPP VERSION : Install custom OnApp CP version -i SNMP TRAP IPS : IP addresses separated with coma **for** snmp to trap -y : Update OS packages (except of OnApp provided) on the box with 'yum update'. -a : Do not be interactive. Process with automatic installation. Please note, **this** will **continue** OnApp Control Panel install/upgrade even there is transaction currently running. -t : Add to the database and download Base Templates. For **new** installs only. --noservices : Do not start OnApp services: monit, onapp and httpd Please note, crond and all OnApp's cron tasks remain running. They could be disabled by stopping crond service manually **for** your own risk. -D : Do not make database dump, and make sure it is disabled in the cron and not running at the moment -w : Do not disable iptables service. Is applicable on fresh installs only. --quick|--quick-update[=SERVICE] : Procceed with quick update procedure. This will skip update and configure **for** services, like: system packages, MySQL database, Redis Server, RabbitMQ Server, Monit service Set the SERVICE parameter (space separated list of statements) to define services, which update is needed. Possible reserved statements are: rpms - **for** 'system packages' upgrade; mysql - **for** MySQL databse upgrade ond configuring; redis - **for** ERedis Server upgrade and configuring; rabbitmq - **for** RabbitMQ Server upgrade and configuring; monit - **for** Monit upgrade and configuring. --accept-eula : Automatically accept OnApp's End User License Agreement (DEPRICATED) -c CONFIG FILE : Custom installer configuration file. Otherwise, preinstalled one is used. -h : print **this** info

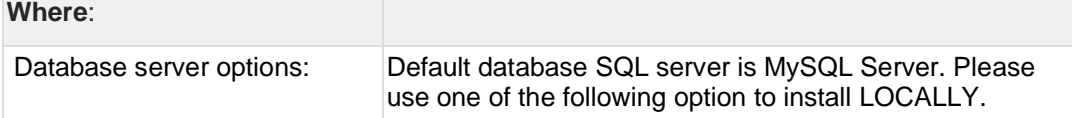

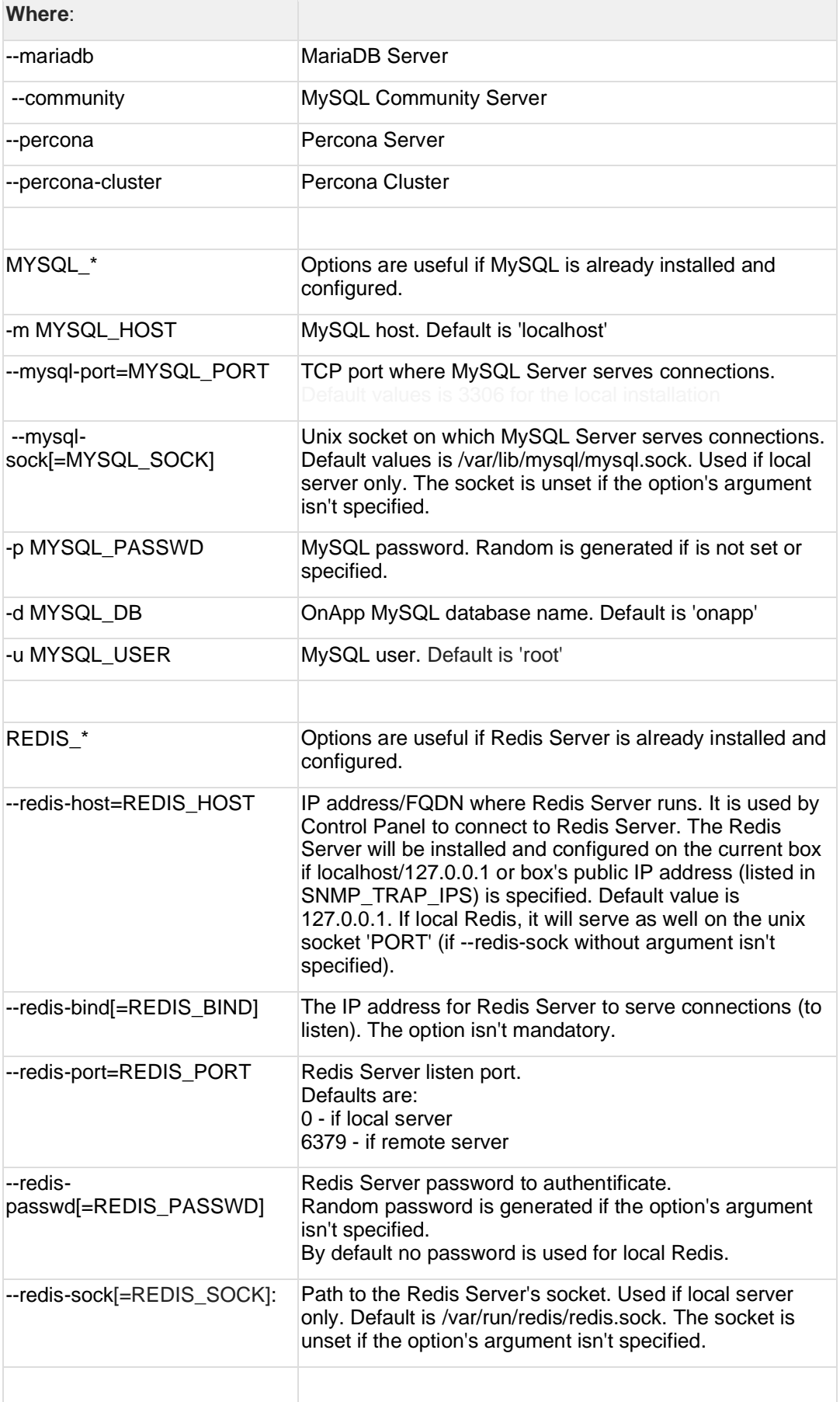

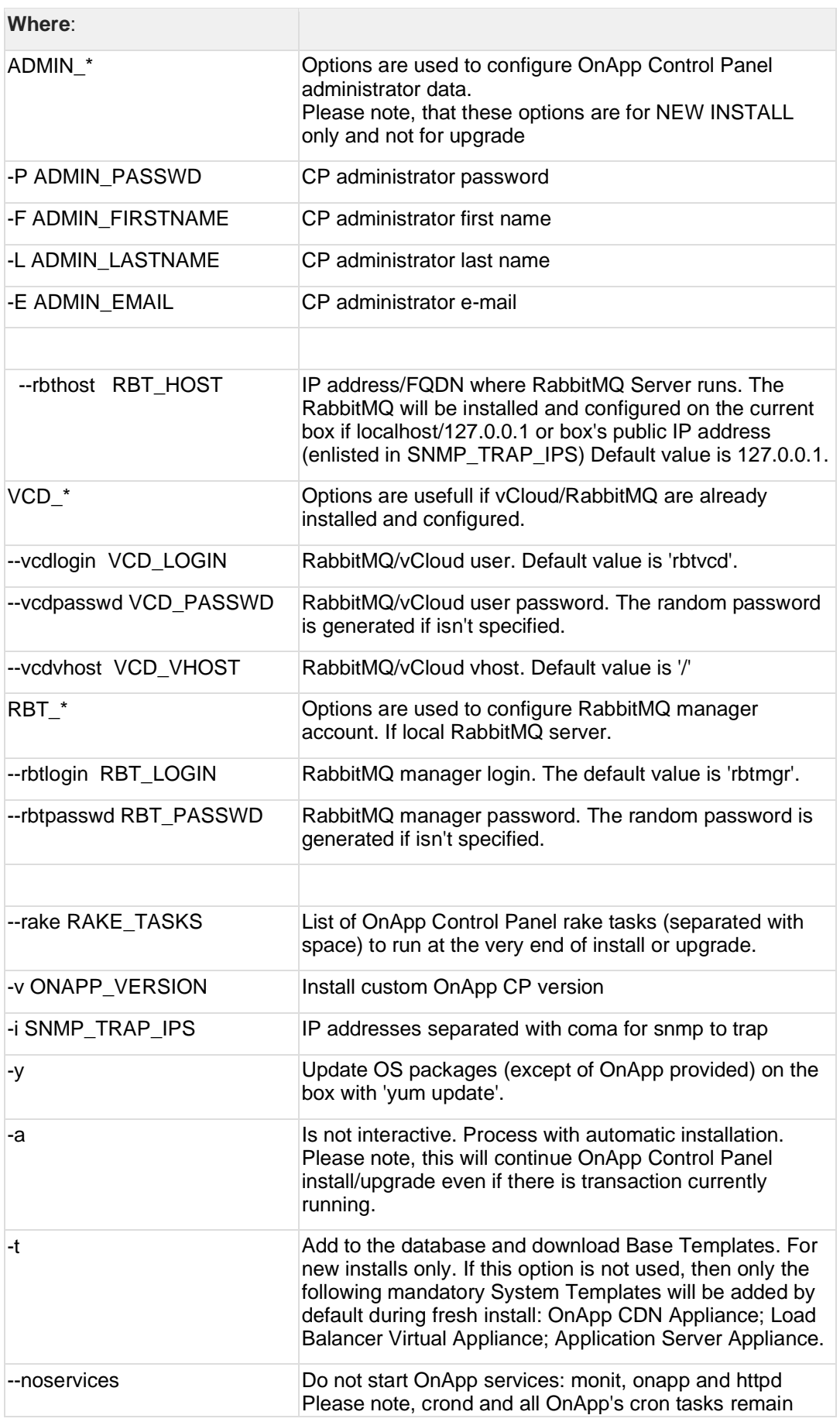

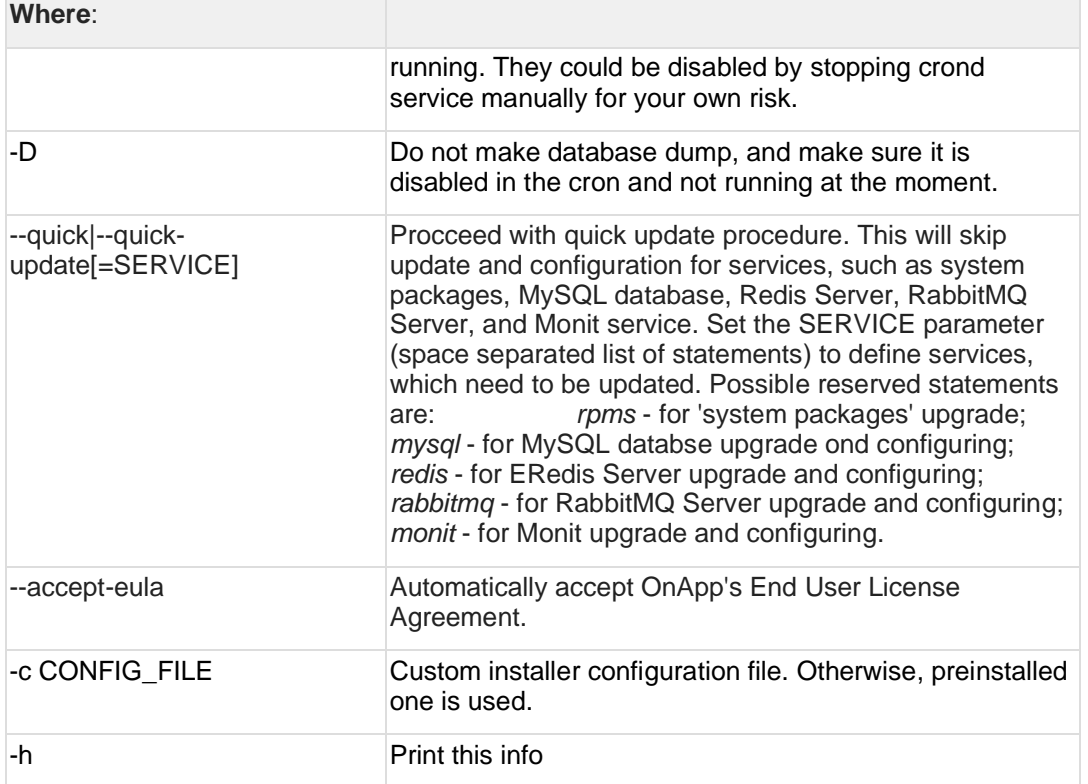

# **4 Upgrade from 6.4 Edge 1**

The guides in this section apply to upgrade to OnApp 6.4 from the 6.4 Edge 1 version.

### <span id="page-16-0"></span>**4.1 Upgrade Guide for Control Panel Server (from 6.4 Edge 1)**

- To upgrade to 6.4, the MySQL version must be >= **5.6.4.** For database migration instructions, refer to [Migrate Control Panel Database to](https://docs.onapp.com/rn/migrate-control-panel-database-to-mariadb-10-4)  [MariaDB 10.4.](https://docs.onapp.com/rn/migrate-control-panel-database-to-mariadb-10-4)
- You can update to OnApp 6.4 from OnApp 6.3 or OnApp 6.4 Edge 1.
- To test the upgrade, you may first simulate the upgrade process on the test environment. For the instructions, refer to the [Configuring Control](https://docs.onapp.com/misc/configuring-control-panel-environment-for-simulation-purposes-6-3-and-up)  [Panel Environment for Simulation Purposes](https://docs.onapp.com/misc/configuring-control-panel-environment-for-simulation-purposes-6-3-and-up) page.

This guide provides an instruction how to upgrade your Control Panel server from OnApp Cloud 6.4 Edge 1 to 6.4. Please follow the complete procedure of the upgrade process. All packages must belong to the same major version to ensure the best performance of your cloud.

### **See also:**

[Upgrade Cloud with CloudBoot Servers](https://docs.onapp.com/upgrade/6.4/upgrade-from-6-4-edge-1/upgrade-cloud-with-cloudboot-servers-from-6-4-edge-1) [Upgrade Cloud with Static Servers](https://docs.onapp.com/upgrade/6.4/upgrade-from-6-4-edge-1/upgrade-cloud-with-static-servers-from-6-4-edge-1)

### **4.1.1 Upgrade Control Panel Server**

- Installer output is redirected to ./onapp-cp-install.log
- All installer critical errors are in located at /var/log/messages

To upgrade your Control Panel server:

1. Download the OnApp YUM repository file:

# rpm -Uvh http://rpm.repo.onapp.com/repo/onapp-repo-6.4.noarch.rpm

2. Upgrade OnApp Control Panel installer package

```
# yum update onapp-cp-install
```
3. Update your server OS components (if required):

```
# /onapp/onapp-cp-install/onapp-cp-install.sh -y
```
4. *(Optional)* If you need some custom Control Panel configuration, set the values before the installer script runs.

**The list of custom configuration options for Control Panel.**

**# vi /onapp/onapp-cp.conf**

#### **Template server URL**

TEMPLATE SERVER URL='http://templates-manager.onapp.com';

# IPs (separated with coma) list for the SNMP to trap. This is the list of Control Panel IP addresses on which the traps sent from the compute resources are processed.

SNMP\_TRAP\_IPS=""

#### # OnApp Control Panel custom version

ONAPP\_VERSION=""

#### # OnApp MySQL/MariaDB connection data (database.yml)

```
ONAPP_CONN_WAIT_TIMEOUT=15
ONAPP_CONN_POOL=30
ONAPP_CONN_RECONNECT='true'
ONAPP_CONN_ENCODING='utf8'
```
# MySQL/MariaDB server configuration data (in case of local server)

```
MYSQL_WAIT_TIMEOUT=604800
MYSQL_MAX_CONNECTIONS=500
MYSQL_LIMITNOFILE=8192
```
# [Use MariaDB instead of MySQL as OnApp database server](https://docs.onapp.com/display/MISC/Install+OnApp+Control+Panel+with+MariaDB+as+database+server) (Deprecated parameter. If you set any values for this parameter, they will not take effect)

WITH\_MARIADB=0

#### #Configure the database server relative amount of available RAM

TUNE\_DB\_SERVER=1

# The number of C data structures that can be allocated before triggering the garbage collector. It defaults to 8 million. Only change this value if you understand what it does. RUBY\_GC\_MALLOC\_LIMIT=16000000

# sysctl.conf net.core.somaxconn value

NET\_CORE\_SOMAXCONN=2048

# The root of OnApp database dump directory (on the Control Panel box)

```
ONAPP_DB_DUMP_ROOT=""
```
# Remote server's (to store database dumps) IP, user, path, openssh connection options and number of dumps to keep

```
DB_DUMP_SERVER=""
DB_DUMP_USER="root"
DB_DUMP_SERVER_ROOT="/onapp/backups"
DB_DUMP_SERVER_SSH_OPT="-o StrictHostKeyChecking=no -o 
UserKnownHostsFile=/dev/null -o PasswordAuthentication=no"
KEEP_DUMPS=168
DB_DUMP_CRON='40 * * * * '
```
#### # Enable monit - [tool for managing and monitoring Unix systems](https://docs.onapp.com/display/MISC/OnApp+Services+Monitoring+Tool)

ENABLE\_MONIT=1

# If enabled (the 1 value is set) - install (if local box) and configures RabbitMQ Server (messaging system) for the vCloud support. (Deprecated parameter. If you set any values for this parameter, they will not take effect)

ENABLE\_RABBITMQ=1

# Rotate transactions' log files created more than TRANS\_LOGS\_ROTATE\_TIME day(s) ago

TRANS\_LOGS\_ROTATE\_TIME=30

# Maximum allowed for uploading file size in bytes, from 0 (meaning unlimited) to 2147483647 (2GB). Default is 0.

MAX UPLOAD SIZE=0

# Timeout before ping Redis Server to check if it is started. Default is 10 sec.

REDIS\_PING\_TIMEOUT=10

# OnApp Control Panel SSL certificates (please do not change if you aren't familiar with SSL certificates)

# \* The data below to generate self-signed PEM-encoded X.509 certificate

```
SSL_CERT_COUNTRY_NAME=UK
SSL_CERT_ORGANIZATION_NAME='OnApp Limited'
SSL_CERT_ORGANIZATION_ALUNITNAME='OnApp Cloud'
SSL_CERT_COMMON_NAME=`hostname --fqdn 2>/dev/null`
```
# SSLCertificateFile, SSLCertificateKeyFile Apache directives' values

# ssl\_certificate, ssl\_certificate\_key Nginx directives' values

```
SSLCERTIFICATEFILE=/etc/pki/tls/certs/ca.crt
SSLCERTIFICATECSRFILE=/etc/pki/tls/private/ca.csr
SSLCERTIFICATEKEYFILE=/etc/pki/tls/private/ca.key
```
- # \* PEM-encoded CA Certificate (if custom one exists)
- # SSLCACertificateFile, SSLCertificateChainFile Apache directives' values
- # ssl\_client\_certificate Nginx directives' values

```
SSLCACERTIFICATEFILE=""
SSLCERTIFICATECHAINFILE=""
```
- # SSLCipherSuite, SSLProtocol Apache directives' values
- # ssl\_ciphers, ssl\_protocols Nginx directives' values

```
SSLCIPHERSUITE=""
SSLPROTOCOL=""
```
5. Run the Control Panel installer:

```
# /onapp/onapp-cp-install/onapp-cp-install.sh --quick-update
```
Please, answer 'yes' when the installer prompts to initiate images, templates, and ISOs download.

**The full list of installer options for Control Panel. Usage**:

# /onapp/onapp-cp-install/onapp-cp-install.sh -h Usage: /onapp/onapp-cp-install/onapp-cp-install.sh [-c CONFIG\_FILE] [- mariadb | --mariadb-custom | --community | --percona | --percona-cluster] [-m MYSQL\_HOST] [--mysql-port=MYSQL\_PORT] [--mysql-sock[=MYSQL\_SOCK] [-p MYSQL\_PASSWD] [-d MYSQL\_DB] [-u MYSQL\_USER] [-U ADMIN\_LOGIN] [-P  $A$ DMIN $\overline{P}$ ASSWD]  $[-F$  ADMIN $\overline{P}$ FIRSTNAME]  $[-\overline{L}$  ADMIN LASTNAME]  $[-E$  ADMIN EMAIL]  $[-F]$ v ONAPP VERSION] [-i SNMP TRAP IPS] [--redis-host=REDIS\_HOST] [--redisbind[=REDIS\_BIND] [--redis-passwd[=REDIS\_PASSWD] [--redis-port=REDIS\_PORT] [--redis-sock[=REDIS\_SOCK] [--rbthost RBT\_HOST] [--vcdlogin VCD\_LOGIN] [- vcdpasswd VCD\_PASSWD] [--vcdvhost VCD\_VHOST] [--rbtlogin RBT\_LOGIN] [- rbtpasswd RBT\_PASSWD] [-a] [-y] [-D] [-t] [--noservices] [--ha-install] [- -rake=RAKE\_TASKS] [--quick|--quick-update[=SERVICE] [--accept-eula] [-w] [-h] Database server options: Default database SQL server is MySQL Server. Please use one of the following option to install LOCALLY: --mariadb : MariaDB Server --mariadb-custom : MariaDB Server (custom **for** CentOS 7.x only) --community : MySQL Community Server --percona : Percona Server --percona-cluster : Percona Cluster -m MYSQL\_HOST : MySQL host. Default is 'localhost' --mysql-port=MYSQL PORT : TCP port where MySQL Server serves connections. Default values is 3306 **for** the local installation --mysql-sock[=MYSQL SOCK] : Unix socket on which MySQL Server serves connections. Default values is /var/lib/mysql/mysql.sock. Used **if** local server only The socket is unset **if** the option's argument isn't specified. -p MYSQL PASSWD : MySQL password. Random is generated **if** is not set or specified. -d MYSQL DB : OnApp MySQL database name. Default is 'onapp' -u MYSQL USER : MySQL user. Default is 'root' Redis Server options: --redis-host=REDIS HOST : IP address/FQDN where Redis Server runs. It is used by Control Panel to connect to Redis Server. The Redis Server will be installed and configured on the current box **if** localhost/127.0.0.1 or box's **public** IP address (listed in SNMP\_TRAP\_IPS) is specified. Default value is 127.0.0.1. If local Redis, it will serve as well on the unix socket 'PORT' (**if** --redis-sock without argument isn't specified) --redis-bind[=REDIS\_BIND] : The IP address **for** Redis Server to serve connections (to listen) The option isn't mandatory. --redis-port=REDIS PORT : Redis Server listen port. Defaults are: 0 - **if** local server

```
 6379 - if remote 
server
                           --redis-passwd[=REDIS_PASSWD] : Redis Server
password to authentificate.
                                                            Random password 
is generated if the option's argument isn't specified.
                                                            By default no 
password is used for local Redis.
                           --redis-sock[=REDIS SOCK] : Path to the Redis
Server's socket. Used if local server only.
                                                      Default is 
/var/run/redis/redis.sock
                                                      The socket is unset 
if the option's argument isn't specified.
     Options to manage OnApp Control Panel administrator account:
                                                 Please note, that these 
options are for NEW INSTALL only and not for upgrade
                           -P ADMIN PASSWD : CP administrator password
                           -F ADMIN_FIRSTNAME : CP administrator first 
name
                            -L ADMIN_LASTNAME : CP administrator last name
                           -E ADMIN EMAIL : CP administrator e-mail
      RabbitMQ Server and vCloud options:
                           --rbthost RBT HOST : IP address/FQDN where
RabbitMQ Server runs.
                                                     The RabbitMQ will be 
installed and configured on the current box if localhost/127.0.0.1 or 
box's public IP address (enlisted in SNMP_TRAP_IPS)
                                                     Default values is 
127.0.0.1.
                               VCD_* : Options are usefull if
vCloud/RabbitMQ are already installed and configured.
                           --vcdlogin VCD_LOGIN : RabbitMQ/vCloud user.
Default value is 'rbtvcd'.
                           --vcdpasswd VCD PASSWD : RabbitMQ/vCloud user
password. The random password is generated if isn't specified.
                           --vcdvhost VCD VHOST : RabbitMQ/vCloud vhost.
Default value is '/'
                             RBT * : Options are used to
configure RabbitMQ manager account. If local RabbitMQ server.
                           --rbtlogin RBT LOGIN : RabbitMQ manager
login. The default value is 'rbtmgr'.
                           --rbtpasswd RBT PASSWD : RabbitMQ manager
password. The random password is generated if isn't specified.
      General options:
                            --ha-install : Proceed with Control Panel and 
Hight Availability components installation
                              RHEL/CentOS 7.x is supported only!
                           --rake RAKE TASKS : List of OnApp Control Panel
rake tasks (separated with space) to run at the very end of install or 
upgrade
```
-v ONAPP VERSION : Install custom OnApp CP version -i SNMP TRAP IPS : IP addresses separated with coma **for** snmp to trap -y : Update OS packages (except of OnApp provided) on the box with 'yum update'. -a : Do not be interactive. Process with automatic installation. Please note, **this** will **continue** OnApp Control Panel install/upgrade even there is transaction currently running. -t : Add to the database and download Base Templates. For **new** installs only. --noservices : Do not start OnApp services: monit, onapp and httpd Please note, crond and all OnApp's cron tasks remain running. They could be disabled by stopping crond service manually **for** your own risk. -D : Do not make database dump, and make sure it is disabled in the cron and not running at the moment -w : Do not disable iptables service. Is applicable on fresh installs only. --quick|--quick-update[=SERVICE] : Procceed with quick update procedure. This will skip update and configure **for** services, like: system packages, MySQL database, Redis Server, RabbitMQ Server, Monit service Set the SERVICE parameter (space separated list of statements) to define services, which update is needed. Possible reserved statements are: rpms - **for** 'system packages' upgrade; mysql - **for** MySQL databse upgrade ond configuring; redis - **for** ERedis Server upgrade and configuring; rabbitmq - **for** RabbitMQ Server upgrade and configuring; monit - **for** Monit upgrade and configuring. --accept-eula : Automatically accept OnApp's End User License Agreement (DEPRICATED) -c CONFIG FILE : Custom installer configuration file. Otherwise, preinstalled one is used. -h : print **this** info

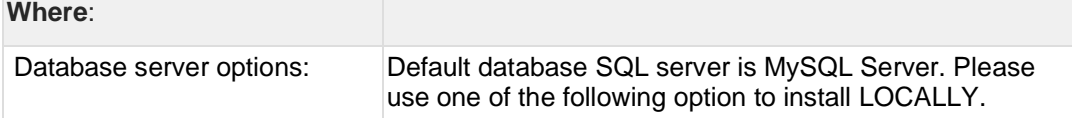

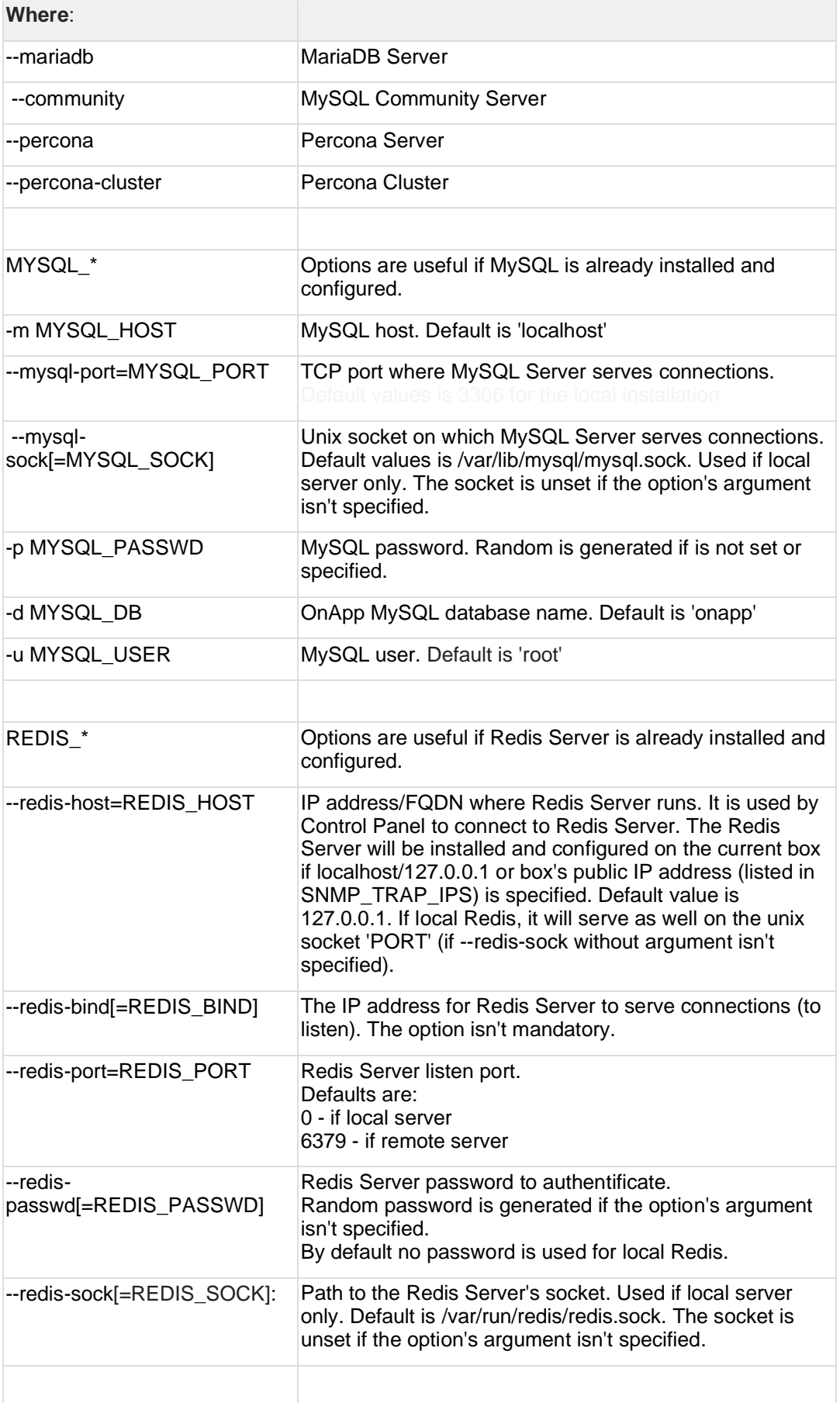

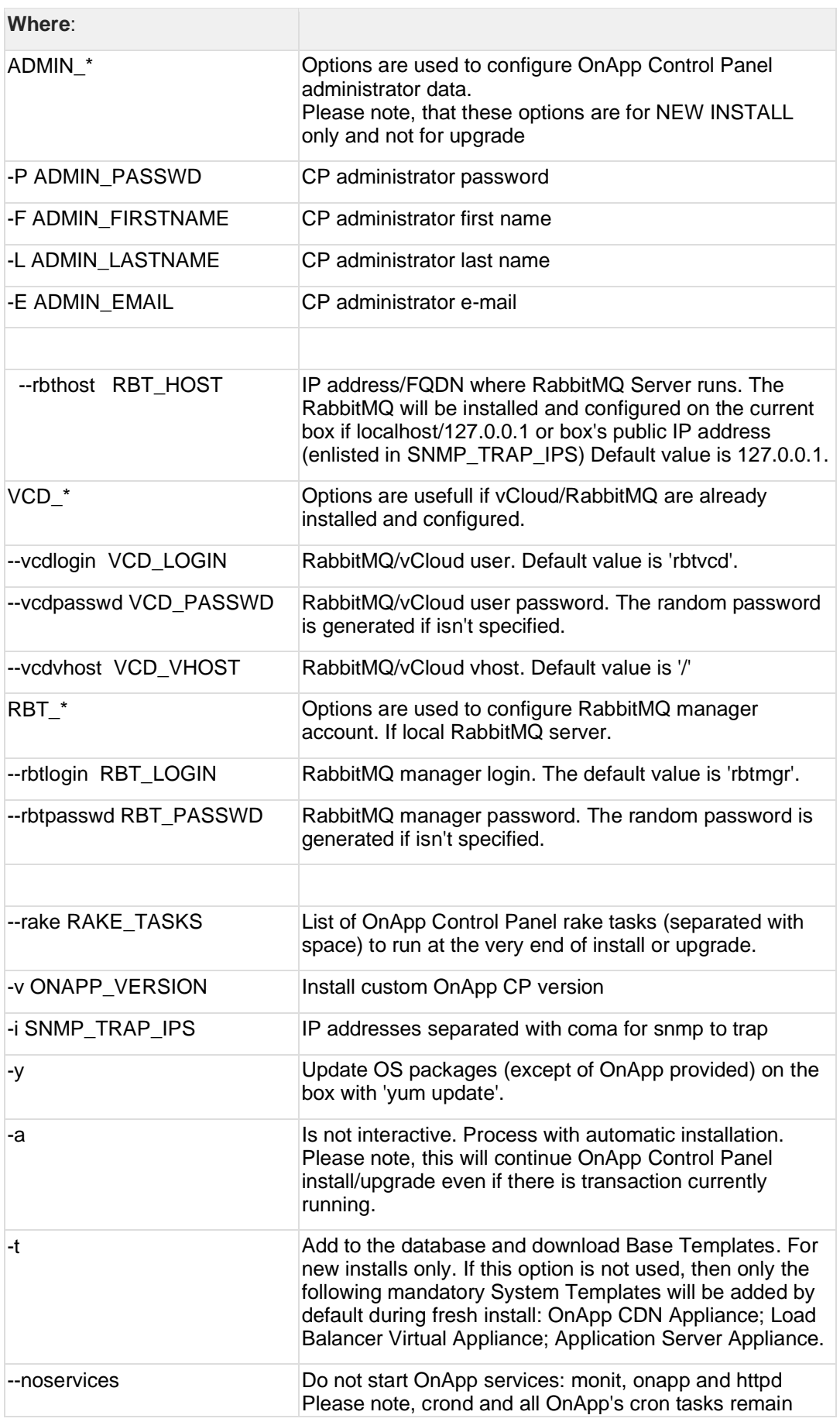

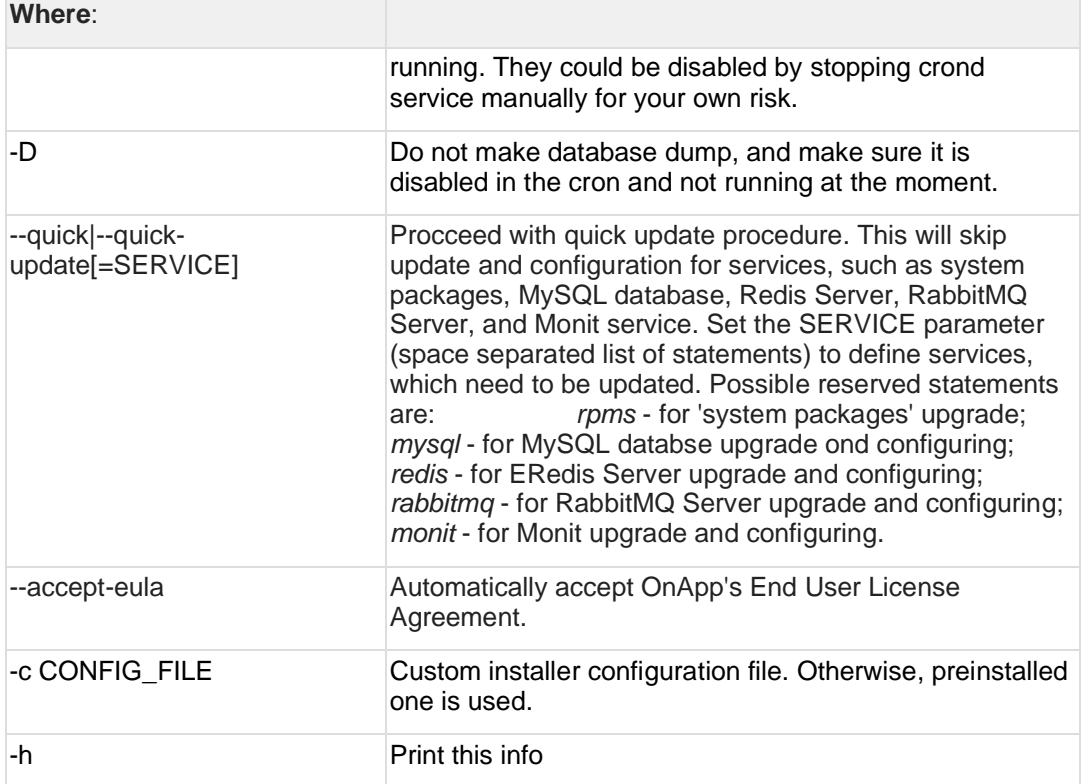

# **5 Getting Support for Upgrade**

You can use the instructions in this guide to upgrade your OnApp Cloud. If you have a full OnApp Cloud license, you can receive free upgrade support from the OnApp Support team. If you prefer to have the Support team perform the upgrade for you, **[submit a request](https://help.onapp.com/hc/en-us/requests/new)** to schedule the upgrade.

You can also refer to the following sources when you need help:

### **5.1 Professional Services**

Get in touch with our **[Professional Services](https://onapp.com/onapp-professional-services/)** to get expert help from launch to production and beyond.

### **5.2 OnApp Community**

Visit **[OnApp Community](https://feedback.onapp.com/)** that is a public forum where you can share your feedback and product ideas. Only OnApp customers can give suggestions but anyone can explore them.

### **5.3 Knowledge Base**

Visit **[Knowledge Base](https://help.onapp.com/hc/en-us)** where you can find a lot of how-to articles to resolve questions that you may face while working with OnApp.

### **5.4 Documentation**

You are now located in one of the OnApp documentation spaces that is **[Upgrade Guide](https://docs.onapp.com/display/UPGRADE)**. Go to **[Documentation Home](https://docs.onapp.com/)** to browse other available spaces.